IRIS® 3270 Emulator Programming Guide

Document Number 007-1410-020

#### **CONTRIBUTORS**

Written by Sheri Chinen Biesen, Susan Thomas Edited by Gail Larrick Production by Julia Lin Engineering contributions by Jay Lan, Fan Jiao, Robert Horen.

© Copyright 1991-1994, Silicon Graphics, Inc.— All Rights Reserved This document contains proprietary and confidential information of Silicon Graphics, Inc. The contents of this document may not be disclosed to third parties, copied, or duplicated in any form, in whole or in part, without the prior written permission of Silicon Graphics, Inc.

#### RESTRICTED RIGHTS LEGEND

Use, duplication, or disclosure of the technical data contained in this document by the Government is subject to restrictions as set forth in subdivision (c) (1) (ii) of the Rights in Technical Data and Computer Software clause at DFARS 52.227-7013 and/ or in similar or successor clauses in the FAR, or in the DOD or NASA FAR Supplement. Unpublished rights reserved under the Copyright Laws of the United States. Contractor/manufacturer is Silicon Graphics, Inc., 2011 N. Shoreline Blvd., Mountain View, CA 94039-7311.

Silicon Graphics and IRIS are registered trademarks and IRIX is a trademark of Silicon Graphics, Inc. Apollo is a registered trademark of Apollo Computer, Inc. FrameMaker is a registered trademark of Frame technology, Inc. Hewlett-Packard is a registered trademark of Hewlett-Packard Company. IBM is a registered trademark of International Business Machines Corporation. Macintosh is a registered trademark of Apple Computer, Inc.

IRIS® 3270 Emulator Programming Guide Document Number 007-1410-020

## **Contents**

**List of Figures** vii **List of Tables** ix **Introduction** xi Typographical Conventions xii Software and Hardware xii Software xii Hardware xiii Network Configuration xiv Product Support xiv

**1. Silicon Graphics' 3270 HLLAPI** 1 IBM 3270 PC API to Silicon Graphics 3270 HLLAPI Changes 2 Silicon Graphics 3270 HLLAPI Capabilities 3

Subroutine Descriptions 4 Determine the Session ID 4 Initialize the Silicon Graphics 3270 HLLAPI Code 5 Determine the Value of the Session Parameters 6 Determine the Current Cursor Position 7 Connect to a 3270 Presentation Space 7 Disable Keyboard Input During HLLAPI Activity 8 Simulate Keyboard Data Entry 9 Enable Keyboard Input When HLLAPI Activity Is Completed 10 Disconnect from a 3270 Presentation Space 11 Copy Data between 3270 Presentation Space and Application Data Area 11 Read OIA Status Group 13 Determine if the Screen Has Been Updated 13 Copy Status Line to an Application Data Area 14 Start Silicon Graphics Message Mode 15 Stop Silicon Graphics Message Mode 16 Read Silicon Graphics Message Mode Protocol Data Units 16 Read a 3270 Structured Field 17 Write 3270 Structured Field to the Host 18 Trace Silicon Graphics 3270 HLLAPI Data 19 Get Silicon Graphics 3270 HLLAPI Information for a Specified Session 19 User Entry Point into the IRIS 3270 Emulator 20 **2. Troubleshooting** 23 Troubleshooting Using the Trace Display Utility 23 Resolving Errors 24

Error Logging 24 Error Information Sources 25 Configuration Errors 25 Nonconfiguration Errors 25

SGI HLLAPI Trace Display Interpretation 26

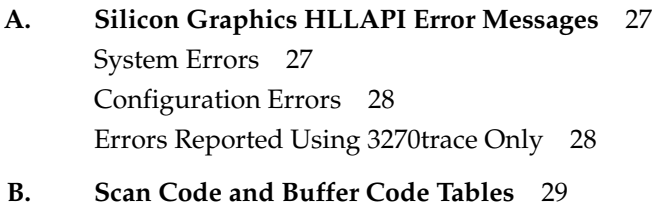

**Index** 41

# List of Figures

**Figure 2-1** 3270 Trace Display Window 24

## List of Tables

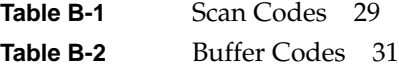

## Introduction

The Silicon Graphics® IRIS® 3270 Emulator products provide a high-speed communications link between an IRIS-4D  $\rm{^{13}S}$ eries workstation and an IBM $\rm{^{18}S}$ host computer running either Virtual Machine/Conversational Monitor System (VM/CMS) or Multiple Virtual Storage/Time Sharing Option (MVS/TSO).

With the IRIS 3270 Emulator, you can use an IRIS-4D workstation or server with Systems Network Architecture (SNA), Transmission Control Protocol (TCP), or 5080 Graphics System Workstation connectivity—to access your IBM mainframe. The list below shows how the various link types of the IRIS 3270 Emulator product connect to an IBM host.

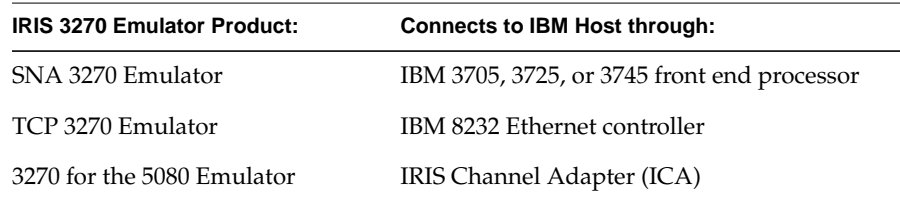

This document describes how to create High-Level Language Application Program Interface (HLLAPI) applications that interact with IBM host applications using Silicon Graphics' 3270 HLLAPI programming environment and tools. It is organized to provide programming information, including 3270 HLLAPI functionality and troubleshooting.

Chapter 1 explains Silicon Graphics' 3270 HLLAPI programming environment. Chapter 2 discusses troubleshooting using the trace display utility.

**Note:** For information on how to use and configure the IRIS 3270 Emulator, refer to the *IRIS 3270 Emulator User's Guid*e.

### **Typographical Conventions**

These type conventions and symbols are used in this guide:

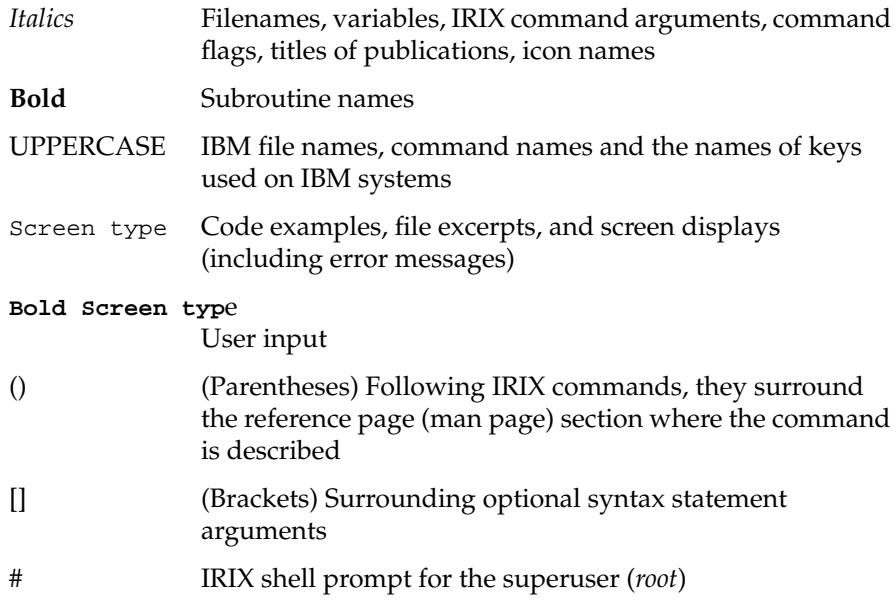

### **Software and Hardware**

The IRIS 3270 Emulator software and hardware communicate between the IRIS workstation and an IBM-host system running VM/CMS or MVS/TSO. For information on system requirements, refer to the release notes included with your 3270 emulator product.

### **Software**

The IRIS 3270 Emulator software includes these key files and directories:

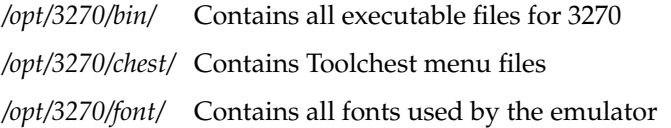

*/opt/3270/lib* Contains libsgi3270.a, the 3270 HLLAPI link library.

#### */var/opt/3270/example/*

Contains examples of 3270 HLLAPI, IRISXFR and IND\$FILE file transfer automation, file transfer input redirection, and keyboard input tracing.

#### */var/opt/3270/file/*

Contains all log files used in problem determination

#### */var/opt/3270/spool/*

Default location for files transferred to or from the host and screen captures

#### */var/opt/3270/lib/*

Contains the 3270 configuration files

*/usr/lib/X11/app-defaults/Setup3270* Contains color schemes for setup3270(1)

To use Silicon Graphics' IRISXFR file transfer utility, you must install the IRISXFR program on your IBM host. This software is distributed on a 1/2-inch tape, generated at 1600 bytes per inch (BPI). For information on how to install the host software, refer to the installation instructions included with the IRISXFR distribution.

### **Hardware**

**Warning: Do not attempt to add boards or other upgrades in your system. Hardware upgrades should be installed only by Silicon Graphics-certified personnel. Upgrades performed by noncertified persons void your warranty and may damage your system, or cause injury to improperly trained individuals.**

### **Network Configuration**

The IRIS workstation running 3270 emulator software can be connected to an IBM host through these network configurations:

- a leased line using Synchronous Data Link Control (SDLC) via an IBM 37X5 front end processor
- Ethernet, Token Ring, or FDDI using IBM 3172 or equivalent controller
- local non-SNA channel attach using the IRIS Channel Adapter (ICA)

The typical IRIS 3270 Emulator hardware configuration includes:

- an IBM, or IBM compatible, mainframe computer
- an IBM host front-end processor running Network Control Program (NCP)
- an IRIS SNA workstation running the IRIS 3270 Emulator software (SNA mode) through an IRIS SNA gateway
- an IRIS SNA gateway running the IRIS 3270 Emulator software (SNA mode)
- an IRIS Channel Adapter gateway and connections

### **Product Support**

Silicon Graphics provides comprehensive technical hardware and software product support and a maintenance program for IRIS products. For more information, refer to the release notes that accompany this product.

## Silicon Graphics' 3270 HLLAPI

The Silicon Graphics 3270 high-level language application program interface (HLLAPI) provides a programming environment and tools to create 3270 HLLAPI applications that communicate with IBM mainframe applications. SNA, TCP, and 5080 modes are supported. The Silicon Graphics 3270 HLLAPI supports one session in SNA, TCP, and 5080 mode. Model 2, 3, 4, and 5 terminals are supported.

The Silicon Graphics 3270 HLLAPI also supports 3270 structured field data flows when using an SNA, TCP, or 5080 connection.

Silicon Graphics 3270 HLLAPI applications allow you to:

- create your own customized 3270 user interface for displaying and processing keyboard information
- automate repetitive sequences and run dialogues between the IRIS and IBM host unattended
- achieve faster throughput using structured field and Silicon Graphics Message Mode capabilities

The Silicon Graphics 3270 HLLAPI provides HLLAPI functionality equivalent to IBM 3270 PC application program interface (API) as specified in thePC IBM 3270 Emulation Program, Version 3.00, Application Program *Interface and Host Reference* manual, document version SC23-0960-0.

Input and return information is passed in a C structure rather than in registers. The values and meaning of returned codes are left unaltered. The number and type of the input structure members have also been maintained except for modifications introduced to support Silicon Graphics 3270 HLLAPI enhancements.

This chapter assumes that you understand the information contained in the *IRIS 3270 Emulator User's Guide* on using and configuring the IRIS 3270 Emulator.

### **IBM 3270 PC API to Silicon Graphics 3270 HLLAPI Changes**

The following five changes map IBM PC Assembler implementation of HLLAPI to Silicon Graphics HLLAPI using C language:

- A one-to-one mapping between service requests and C subroutine calls eliminates the need to map the information in registers AH, AL, BH, BL, CX, and DX. This mapping also eliminates the need for the "system return code" that indicates improper values in these registers.
- The pointer to the parameter list (registers DX and ES) is replaced by a pointer to a structure.
- All instances of segment address/offset address in a parameter list are mapped onto pointers.
- All instances of "Must be zero/Unchanged" or "Reserved/Reserved" in the parameter list format definition are not implemented in the equivalent C structure.
- All elements of each C structure are aligned on 32-bit word boundaries. This protects the user against future changes (a byte field can be expanded to 2 bytes or a short word expanded to a long word).

Three subdirectories under */var/opt/3270/example* provide detailed examples of how to use the Silicon Graphics 3270 HLLAPI. All data structures used by the Silicon Graphics HLLAPI are defined in */usr/include/sys/hl\_user\_struct.h*. All constants used as input values or returned values are defined in */usr/ include/sys/hl\_user\_define.h*. A short description of the contents of each subdirectory is provided below.

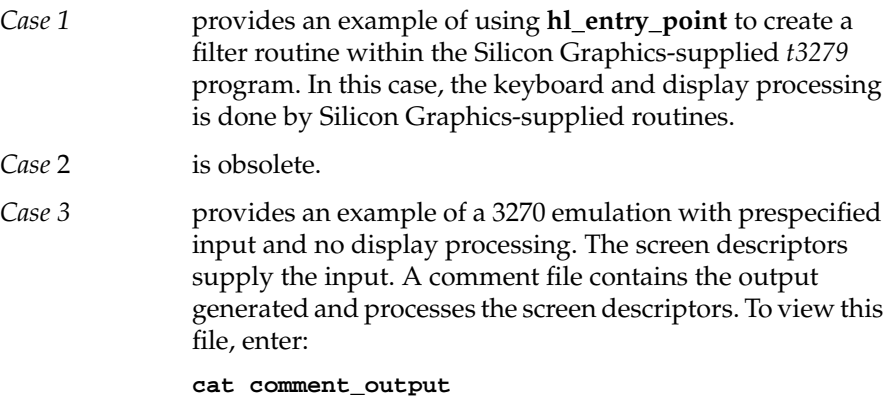

You can also view a trace file by entering: **cp trace log /usr/3270/file** and then entering**: display\_3270trace**

**Note:** All code may be copied and used in your development effort.

### **Silicon Graphics 3270 HLLAPI Capabilities**

The capabilities of Version 7.0 of the Silicon Graphics 3270 HLLAPI are listed here. The features listed in *italic* type are not provided by the IBM 3270-PC API.

- Determine the session ID
- Determine the value of the session parameters
- Determine the current cursor position
- Connect to the 3270 Presentation Space
- Disable keyboard input during HLLAPI activity
- Simulate keyboard data entry, that is, write data to the host application
- Enable keyboard input when HLLAPI activity is completed
- Disconnect from the 3270 Presentation Space
- Copy between the 3270 Presentation Space and an application data
- Read OIA group status
- Reinitialize Silicon Graphics 3270 HLLAPI after a UNIX® *exec* call while preserving the host session (for SNA, TCP, and 5080 modes only)
- Determine if the 3270 Presentation Space has been updated without a status line change
- Copy the status line from the 3270 Presentation Space into an application data area
- Start and stop Silicon Graphics Message Mode
- Read and write Silicon Graphics Message Mode Protocol Data Units
- Read and write 3270 structured fields
- Trace all data passing through the Silicon Graphics 3270 HLLAPI code

### **Subroutine Descriptions**

Each description in this section explains the purpose of the subroutine, how it interacts with other Silicon Graphics 3270 HLLAPI subroutines, and the possible values for each element of the structure passed to the called routine. See */usr/include/sys/hl\_user\_struct.h* for the precise definition of each structure used by the service request subroutines. Appendix B lists the error messages that might be written to */var/opt/3270/file/hllapi\_log* in the event that an error is detected.

### **Determine the Session ID**

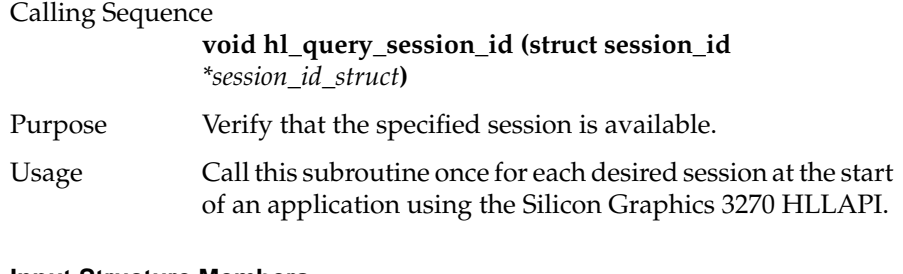

#### **Input Structure Members**

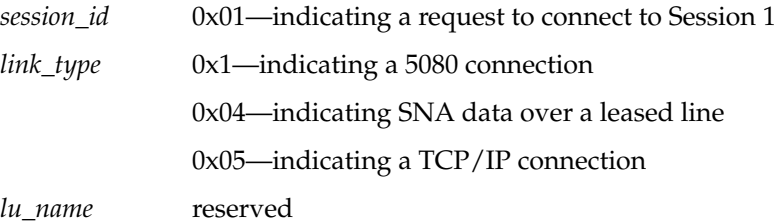

#### **Returned Structure Members**

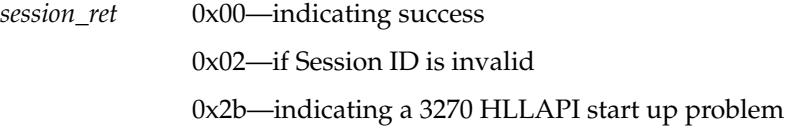

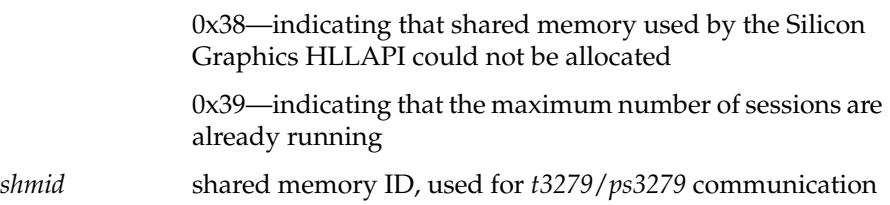

### **Initialize the Silicon Graphics 3270 HLLAPI Code**

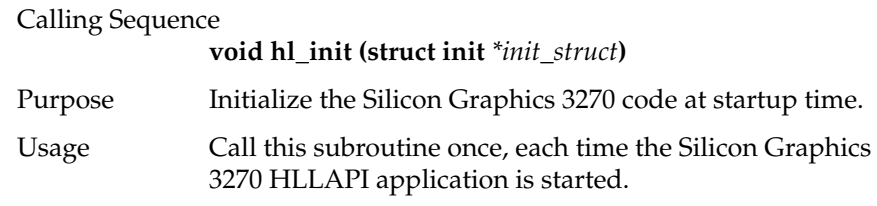

### **Input Structure Members**

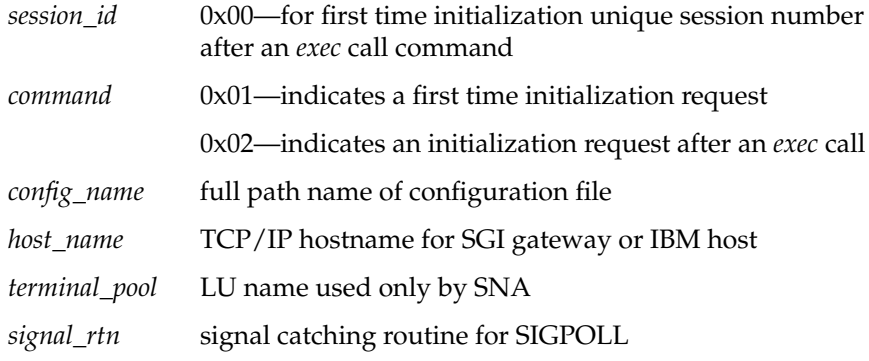

### **Returned Structure Members**

*session\_ret* 0x00—indicating success

## Calling Sequence **void hl\_query\_session\_params (struct session\_params** *\*session\_params\_struct***)** Purpose Determine the values of session characteristics that affect the operation of a Silicon Graphics 3270 HLLAPI application. Usage This subroutine can be called at any time after the Session ID has been determined. The Silicon Graphics 3270 HLLAPI deviates from the IBM 3270-PC API in that alternate screen sizes are supported. Extended Attributes are supported. Programmed Symbols are not supported. **Input Structure Members** *session\_id* unique session number **Returned Structure Members**

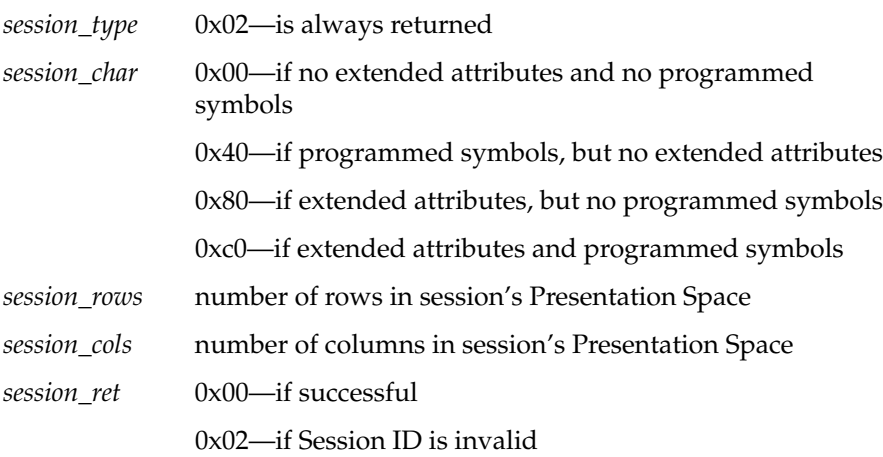

### **Determine the Value of the Session Parameters**

### **Determine the Current Cursor Position**

### Calling Sequence

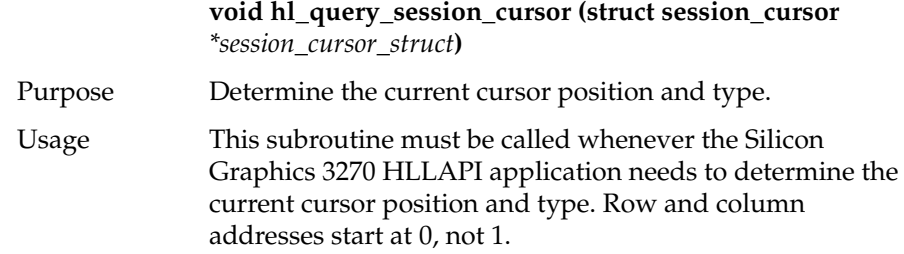

### **Input Structure Members**

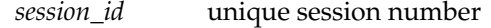

### **Returned Structure Members**

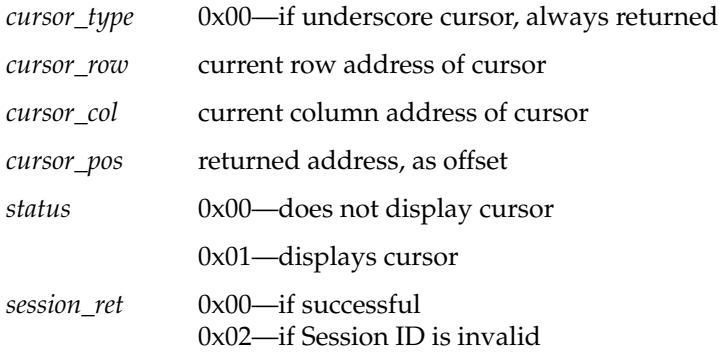

### **Connect to a 3270 Presentation Space**

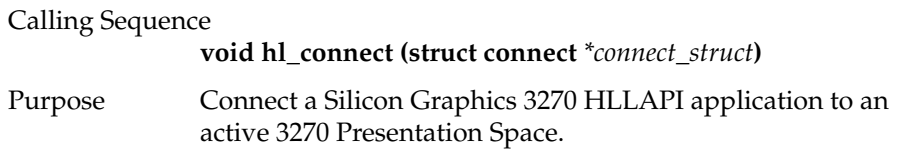

Usage This subroutine serializes access to keyboard and copy services. The routine must be called at the start of an Silicon Graphics 3270 HLLAPI application and normally is followed by a call to **hl\_reserve**, which locks the keyboard, preventing operator input.

#### **Input Structure Members**

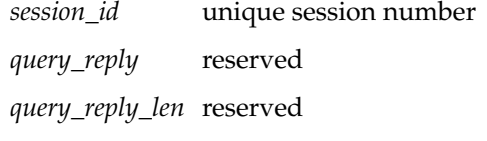

### **Returned Structure Members**

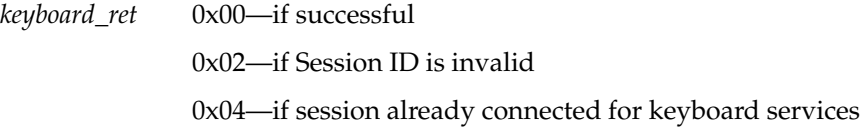

### **Disable Keyboard Input During HLLAPI Activity**

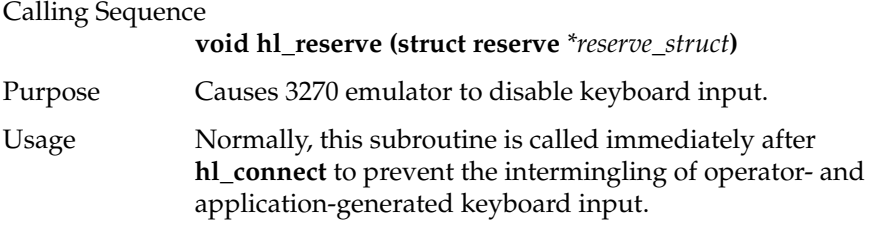

#### **Input Structure Members**

*session\_id* unique session number

#### **Returned Structure Members**

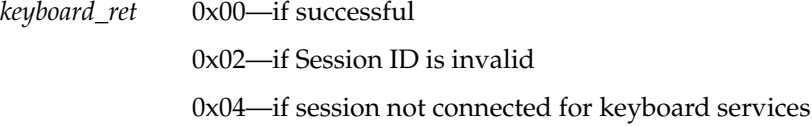

### **Simulate Keyboard Data Entry**

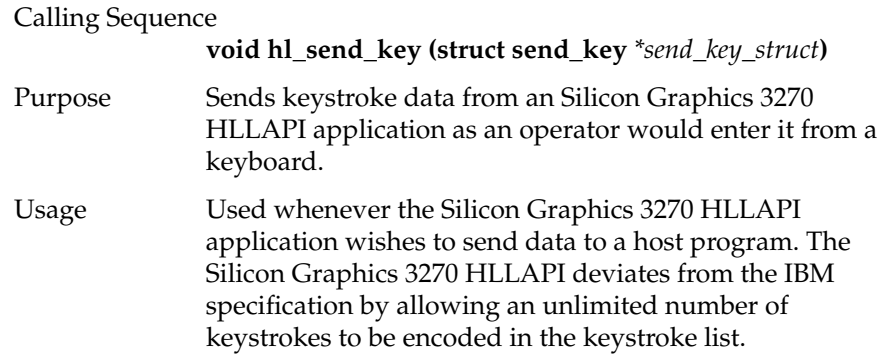

**Note:** 3270 Buffer Code format is supported for all values of CHAR\_SET. ASCII scan codes are supported only if CHAR\_SET = US\_ENGLISH in your configuration file.

*n* keystrokes

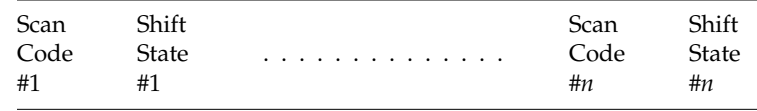

Each scan code and shift state is an 8-bit quantity. See Appendix B, "Scan Code and Buffer Code Tables" for scan code shift state definitions.

#### **Input Structure Members**

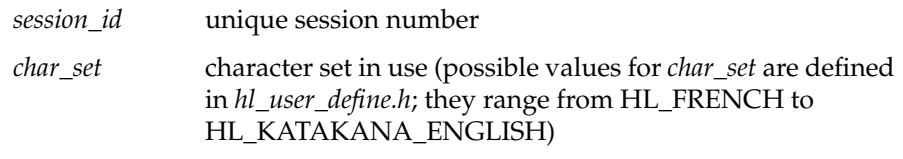

**Note:** For Katakana applications, CHAR\_SET = HL\_KATAKANA implies that Katakana characters will be displayed. If English characters should be displayed, set CHAR\_SET = HL\_KATAKANA\_ENGLISH.

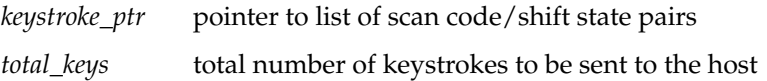

#### **Returned Structure Members**

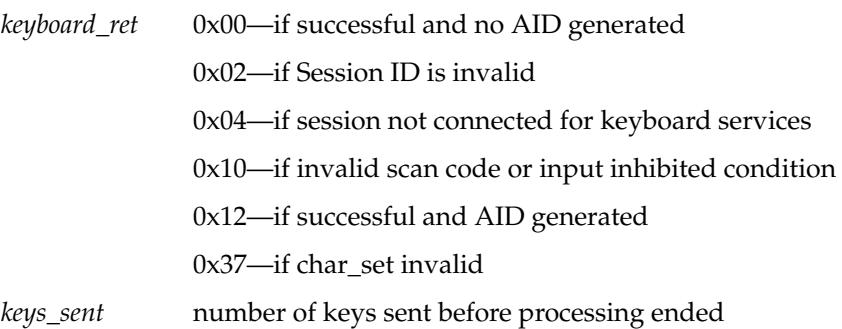

### **Enable Keyboard Input When HLLAPI Activity Is Completed**

### Calling Sequence

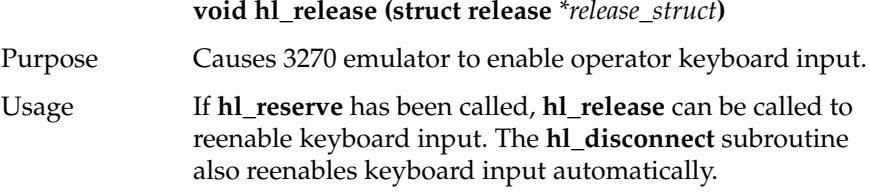

### **Input Structure Members**

*session\_id* unique session number

### **Returned Structure Members**

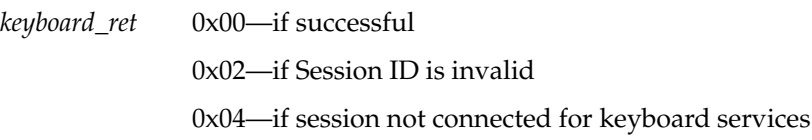

### **Disconnect from a 3270 Presentation Space**

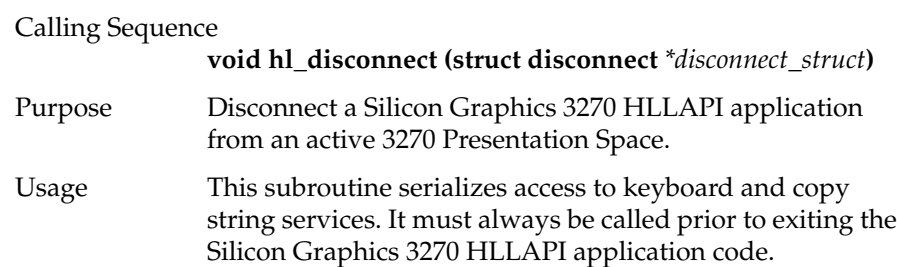

### **Input Structure Members**

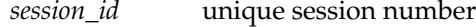

### **Returned Structure Members**

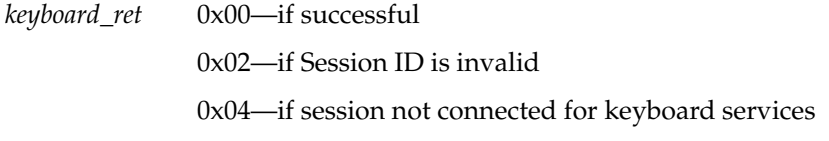

### **Copy Data between 3270 Presentation Space and Application Data Area**

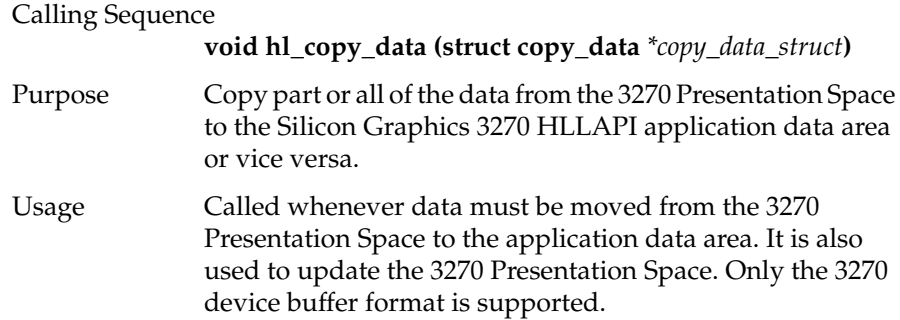

### **Input Structure Members**

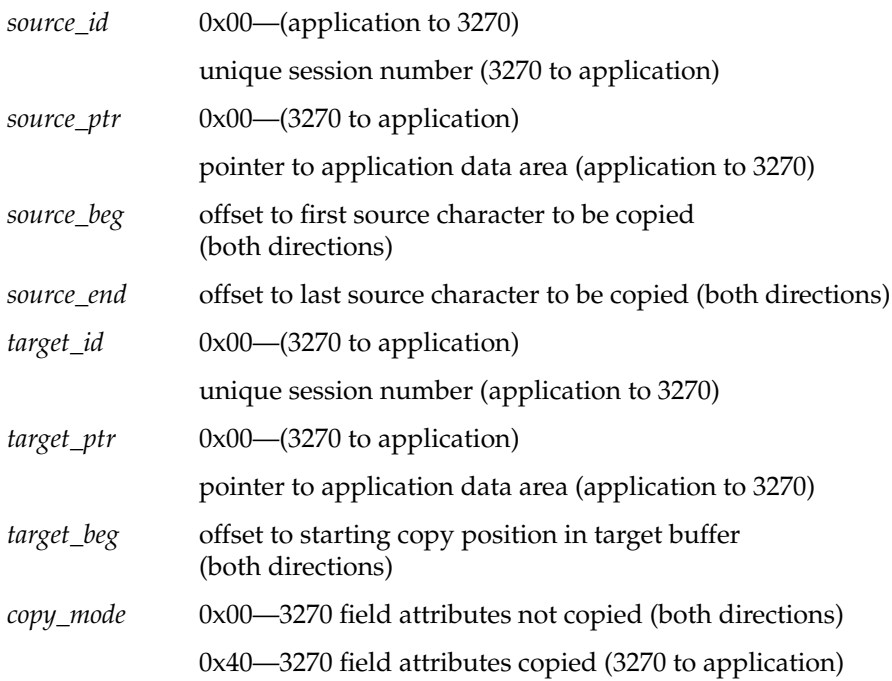

#### **Returned Structure Members**

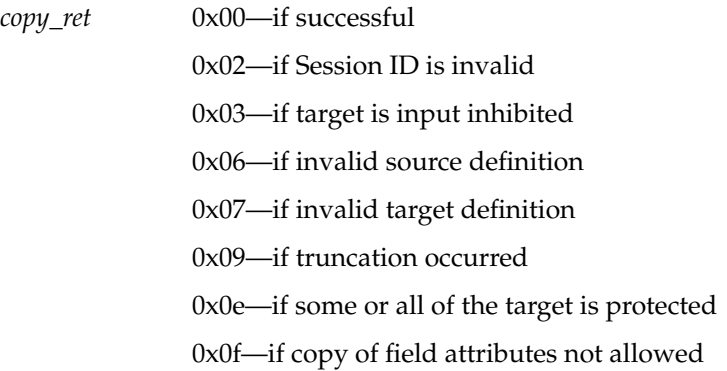

### **Read OIA Status Group**

## Calling Sequence

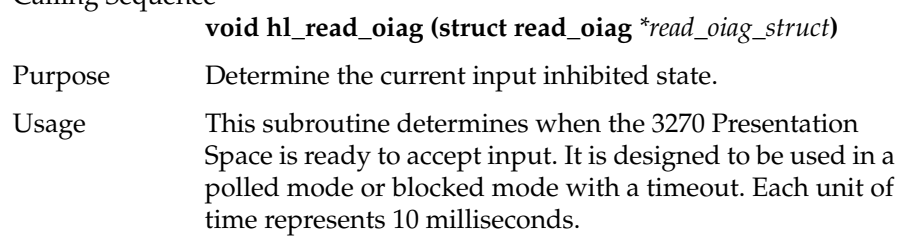

#### **Input Structure Members**

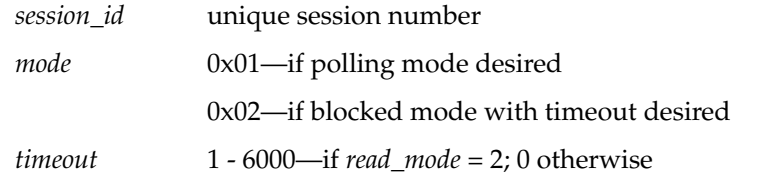

### **Returned Structure Members**

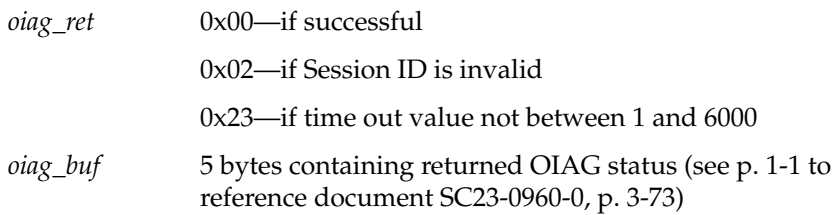

### **Determine if the Screen Has Been Updated**

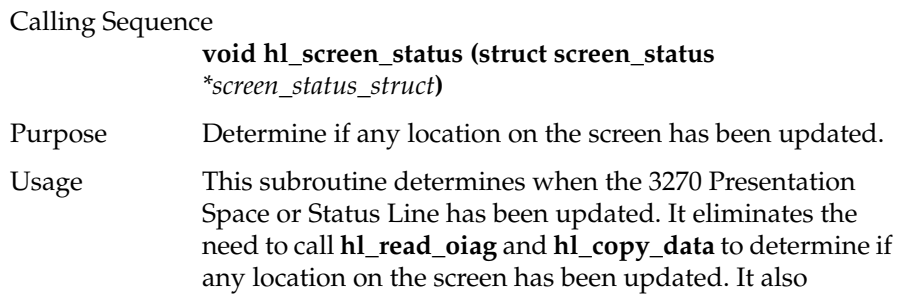

provides a flag that indicates that a structured field has been received from the host and is waiting to be read by the user application. Each unit of time represents 10 milliseconds.

#### **Input Structure Members**

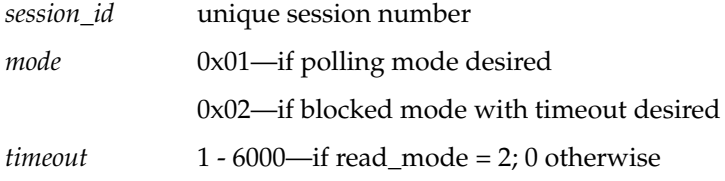

#### **Returned Structure Members**

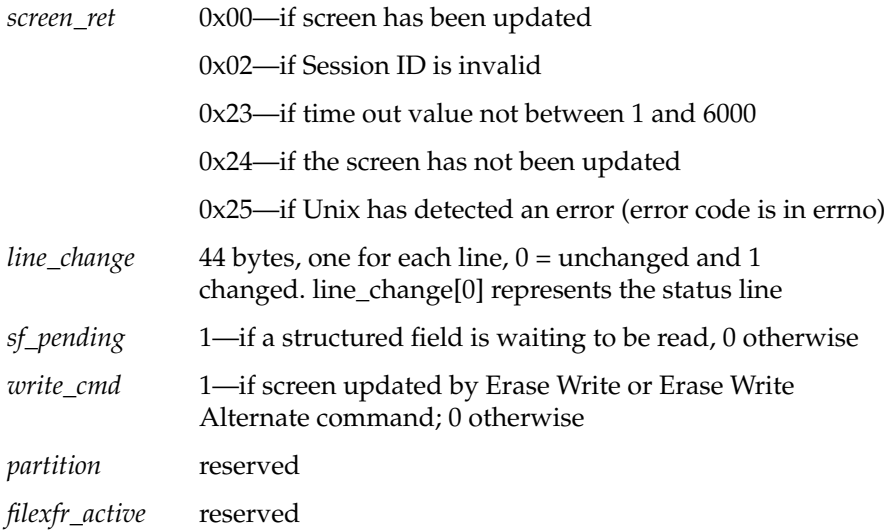

### **Copy Status Line to an Application Data Area**

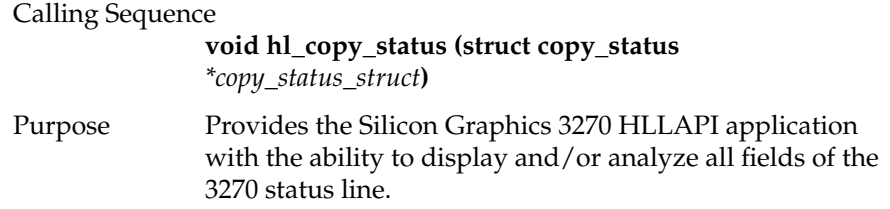

Usage Used in error recovery or when the terminal display program is customer-supplied. If HL\_NO\_COPY is specified, the *target\_ptr* is not used and it is assumed that *stat\_pointer* from the map data structure will be used to point to the status line. If HL\_COPY\_TO\_APPL is used, *target\_ptr* must be defined.

#### **Input Structure Members**

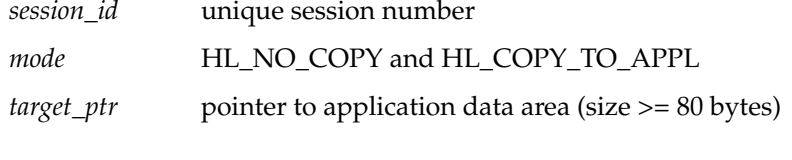

#### **Returned Structure Members**

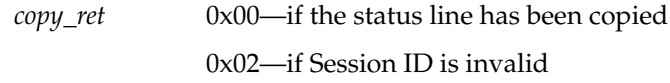

### **Start Silicon Graphics Message Mode**

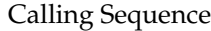

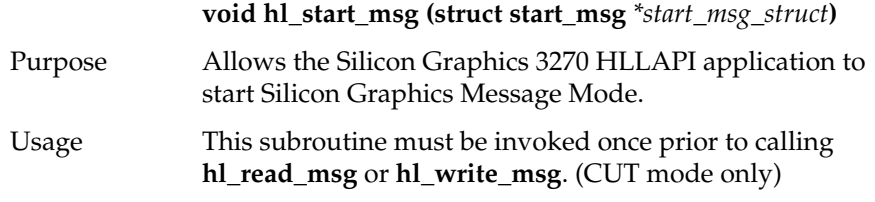

#### **Input Structure Members**

*session\_id* unique session number

#### **Returned Structure Members**

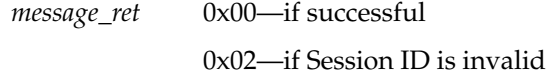

### **Stop Silicon Graphics Message Mode**

### Calling Sequence

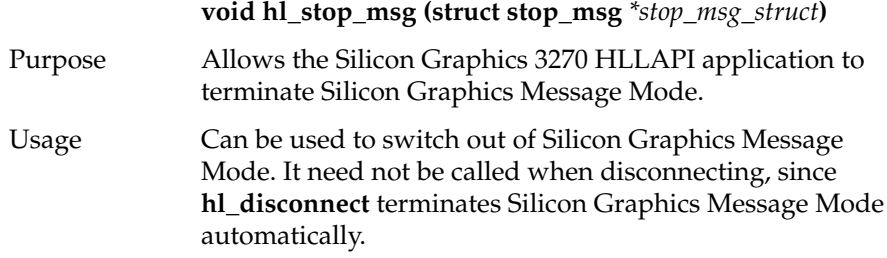

### **Input Structure Members**

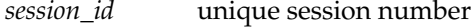

### **Returned Structure Members**

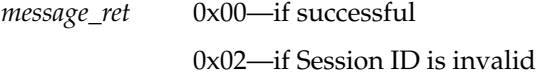

### **Read Silicon Graphics Message Mode Protocol Data Units**

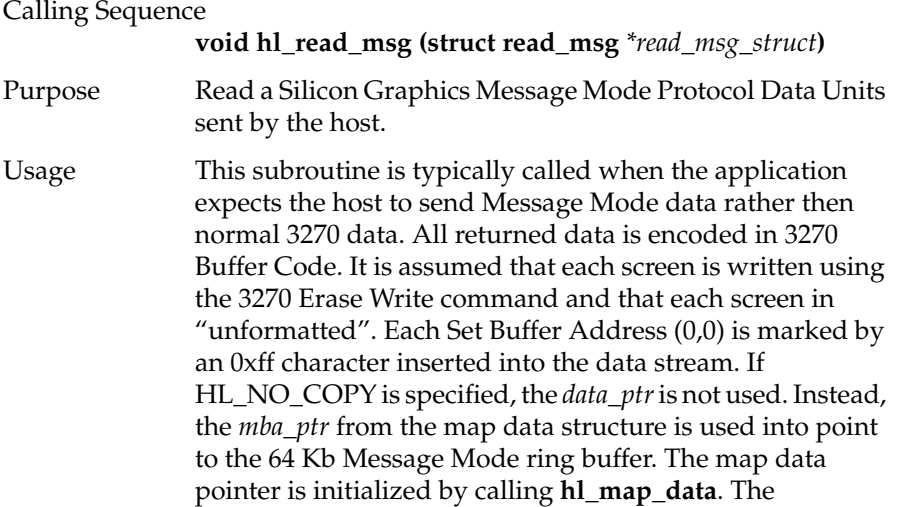

application must manage its own offset into the ring buffer after initialization. If HL\_COPY\_TO\_APPL is used, *data\_ptr* must be defined.

### **Input Structure Members**

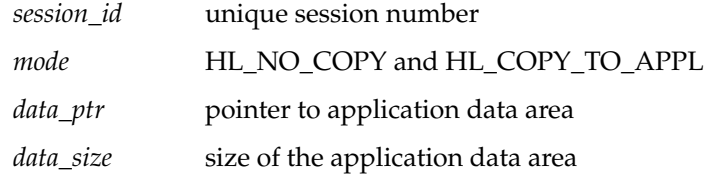

#### **Returned Structure Members**

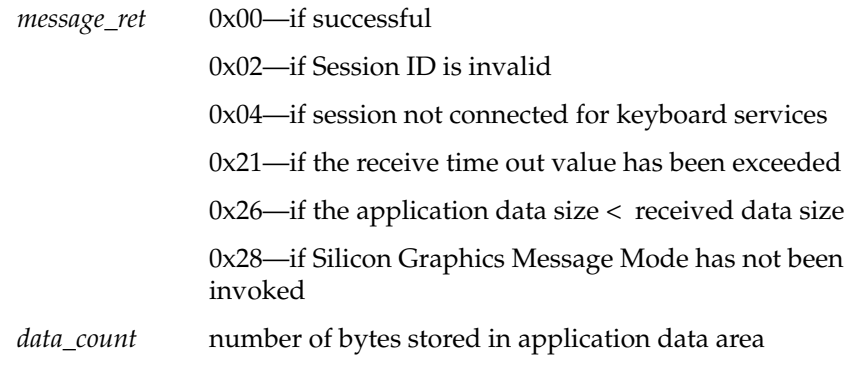

### **Read a 3270 Structured Field**

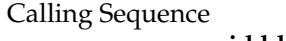

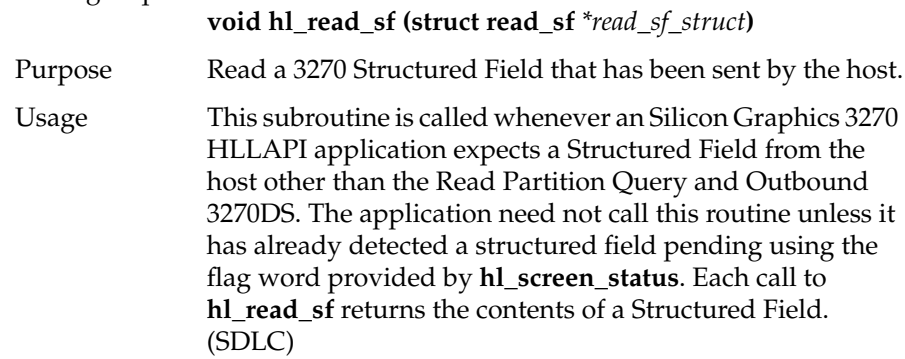

### **Input Structure Members**

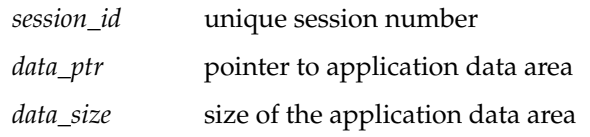

### **Returned Structure Members**

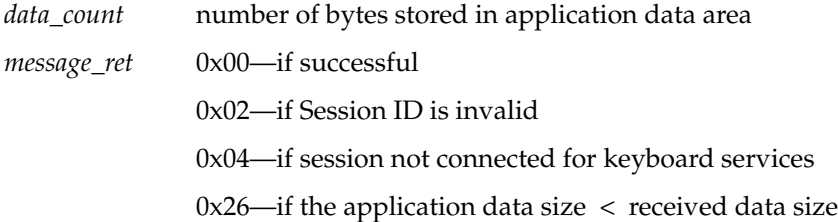

### **Write 3270 Structured Field to the Host**

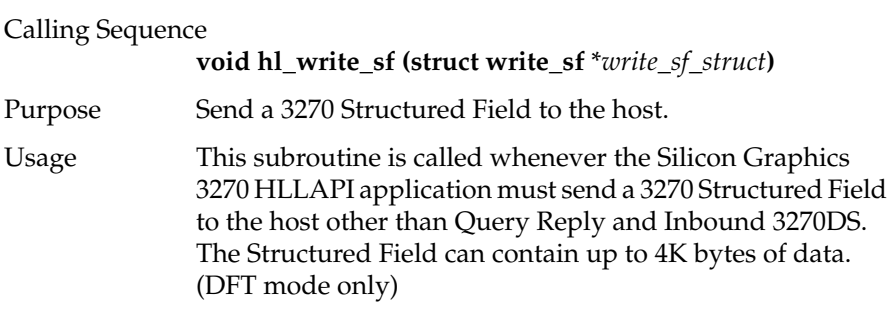

### **Input Structure Members**

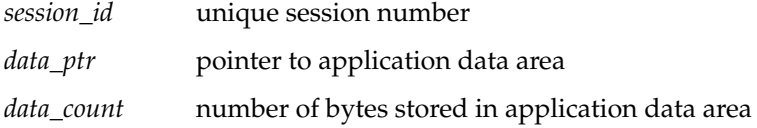

#### **Returned Structure Members**

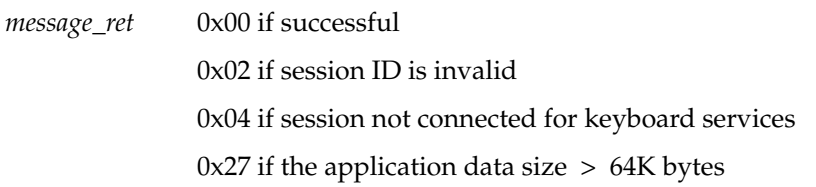

### **Trace Silicon Graphics 3270 HLLAPI Data**

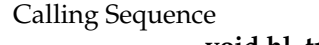

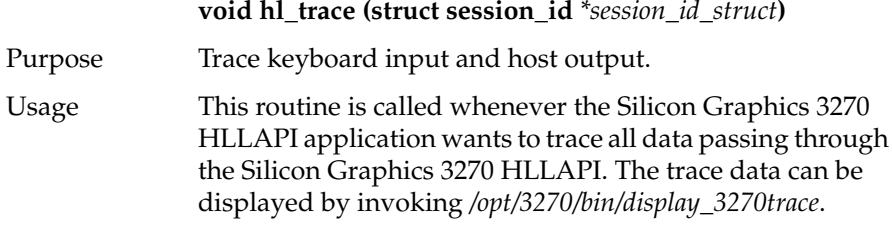

#### **Input Structure Members**

*session\_id* unique session number

### **Returned Structure Members**

None

### **Get Silicon Graphics 3270 HLLAPI Information for a Specified Session**

Calling Sequence

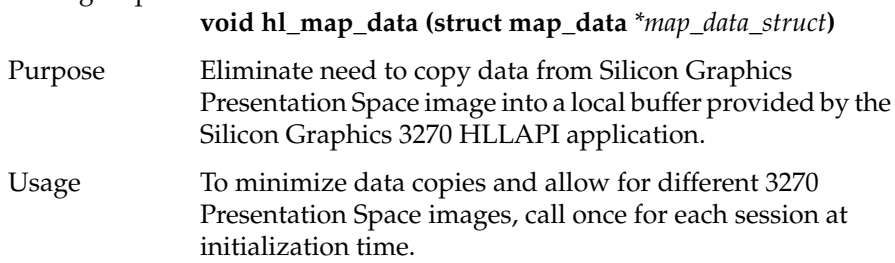

### **Input Structure Members**

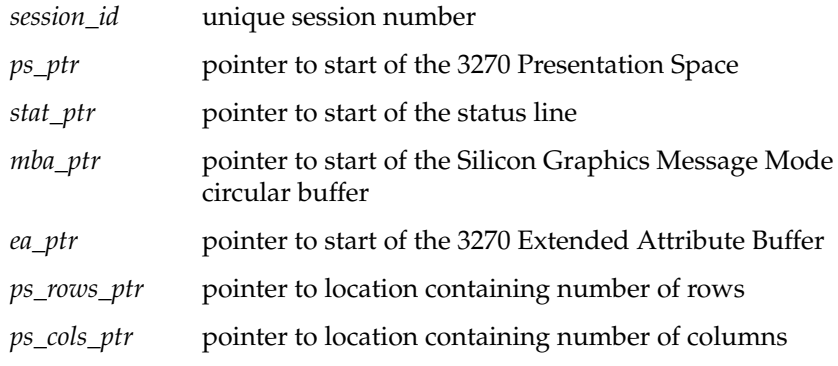

#### **Returned Structure Members**

*session\_ret* 0x00—if successful

### **User Entry Point into the IRIS 3270 Emulator**

### Calling Sequence

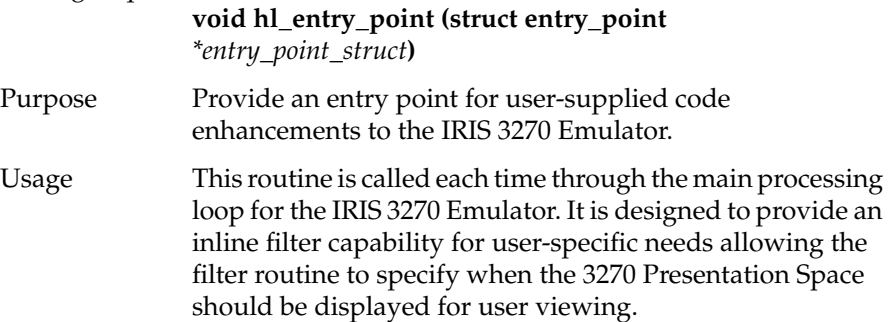

### **Input Structure Members**

*session\_id* unique session number

#### **Returned Structure Members**

*transfer\_ret* 0x35—Display the 3270 Presentation Space 0x36—Do not display the 3270 Presentation Space 0x3c—Poll 3270 Presentation Space for updates

*Chapter 2*

## **Troubleshooting**

This chapter explains how to gather information and resolve or report problems that might appear when programming the IRIS 3270 Emulator.

The chapter includes information on using the trace utility to resolve HLLAPI errors.

### **Troubleshooting Using the Trace Display Utility**

To track errors and more easily troubleshoot problems, you can use 3270 Trace to record all data sent to and received by the 3270 emulation process, then use the Trace Display utility to display the recorded data.

To record the presentation space data, turn on the 3270 Trace option from the *Miscellaneous* box in the Set Up 3270 window, as described in "Selecting Miscellaneous Options," in Chapter 1 of the *IRIS 3270 Emulator User's Guide*.

After you use 3270 Trace to record the presentation space, you can display the data using the Trace Display utility by entering:

#### **display\_3270trace**

The full-screen window in Figure 2-1 appears.

| <b>LINES 1 TO 40</b><br>3270trace                                                               | <b>TOTAL LINES = 8470</b>                                            |                        | $\blacksquare$ |
|-------------------------------------------------------------------------------------------------|----------------------------------------------------------------------|------------------------|----------------|
| ****** 3278 PRESENTATION SPACE                                                                  |                                                                      |                        |                |
| ENTER APPLICATION REQUEST                                                                       |                                                                      | "ACF/VTAM VER3 REL3"   |                |
|                                                                                                 |                                                                      |                        |                |
|                                                                                                 |                                                                      |                        |                |
| <b>VV</b><br>SSSSSSSS<br>MM<br>HH<br>w<br>HHH<br>VV<br>SS.<br>HHH<br><b>VV</b>                  | //EEEEEEEE SSSSSSSS<br>$11$ EE<br>SS                                 | <b>RA</b><br>BBBB      |                |
| SS.<br>NN M<br>M HH<br>VV.<br>VV                                                                | $11$ EE<br>SS                                                        | AR AR                  |                |
| ٧V<br>\$\$\$\$\$\$\$<br>HH<br>٧V<br>MM<br>H H<br>MM<br>VV VV                                    | EEEEEE<br>$\prime\prime$<br>SSSSSSS                                  | AA<br>AA<br>RABBARARA  |                |
| MM<br>MM<br>HH<br><b>VVVV</b><br>HH                                                             | $SS$ //<br>EE<br>SS<br>$SS$ //<br>EE<br>SS AA                        | <b>RR</b>              |                |
| MM<br>MM<br><b>VV</b><br>SSSSSSSS //                                                            | EEEEEEEE SSSSSSSSS AR                                                | RR                     |                |
|                                                                                                 | SP VERSION 4<br>$\sim$                                               |                        |                |
|                                                                                                 |                                                                      |                        |                |
| EEEEEEEE XX<br>XX<br>PPPPPPPPP<br>EE<br>XX<br>XX<br>PP<br>PP.                                   | EEEEEEEE<br>SSSSSSSS<br>RRRRRRRR<br>RR<br>RR<br>EΕ<br>SS <sub></sub> | <b>SSSSSSSS</b><br>SS. |                |
| EE<br>$XX$ $XX$<br>PP<br><b>PP</b>                                                              | RR EE<br>RR<br>SS                                                    | SS                     |                |
| XX<br>РРРРРРРР<br>EEEEEE                                                                        | RRRRRRRR<br>EEEEEE<br>SSSSSSS                                        | SSSSSSS                |                |
| EΕ<br>XX XX<br>PP<br>EE<br>PP<br>XX<br>XX                                                       | SS<br>RR<br>RR<br>EE<br>RR EE<br>RR<br>SS.                           | SS<br>SS               |                |
| XX<br>EEEEEEEE XX<br>PP                                                                         | RR<br>RR EEEEEEEE SSSSSSSSS                                          | SSSSSSSS               |                |
|                                                                                                 |                                                                      |                        |                |
|                                                                                                 |                                                                      |                        |                |
|                                                                                                 |                                                                      |                        |                |
|                                                                                                 |                                                                      |                        |                |
| ****** 3270 ATTRIBUTES                                                                          |                                                                      |                        |                |
| $ROH =$<br>$COL =$<br>$FA = e8$<br>$\theta$<br>$\theta$                                         | $EFR = 38$                                                           |                        |                |
| $ROW =$<br>$\theta$<br>$COL =$<br>$FA = e8$<br>59                                               | $EFR = 38$                                                           |                        |                |
| $ROH = 0$<br>$COL = 78$<br>$FA = e\theta$                                                       | $EFR = 8$                                                            |                        |                |
| $ROW = 12$<br>$COL =$<br>$\theta$<br>$FA = eB$<br>$COL =$<br>$ROH = 12$<br>53<br>$FA = e\theta$ | $EFA = 38$<br>$EFR = 8$                                              |                        |                |
| $ROW = 23$<br>$COL = 0$<br>$FA = cB$                                                            | $EFA = 10$                                                           |                        |                |
| ****** LINE CHANGED BITS                                                                        |                                                                      |                        |                |
|                                                                                                 |                                                                      |                        |                |
| Page Up                                                                                         | Scroll Up                                                            | Find                   | Find Next      |
|                                                                                                 |                                                                      |                        |                |
| Page Down                                                                                       | Scroll Down                                                          | Goto                   | Find Prev      |
|                                                                                                 |                                                                      |                        |                |

**Figure 2-1** 3270 Trace Display Window

### **Resolving Errors**

This section deals with the process for resolving errors. Error messages are listed in Appendix A, "Silicon Graphics HLLAPI Error Messages."

### **Error Logging**

Errors reported by the IRIS 3270 Emulator are logged in the file */var/opt/3270/ file/t3279\_lo*g*.PID*. All errors in this file are also displayed in an error message window. Errors reported by the SGI HLLAPI library are logged in */usr/adm/ SYSLOG.* These errors are not visually displayed, since it is expected that

each 3270 emulator coded on top of the SGI HLLAPI interface has its own style of user interface.

#### **Error Information Sources**

For configuration errors, the error information in the log files should be enough. For other errors, additional information can be gathered by setting the 3270 Trace option to *Yes* using the Set Up 3270 window as described in Chapter 1 of the *IRIS 3270 Emulator User's Guide*.

### **Configuration Errors**

For configuration errors, look up the error message and make the appropriate correction using the Set Up 3270 window. For ASCII terminal users, see Appendix B of the *IRIS 3270 Emulator User's Guide* for more information on editing the configuration file.

If the error does not go away, refer to your release notes for product support information.

#### **Nonconfiguration Errors**

To find and correct errors that are not related to configuration problems, perform these steps:

- 1. Set the 3270 Trace option to *Yes* using the Set Up 3270 window.
- 2. Start the terminal emulator from the icon.
- 3. Re-create the problem.
- 4. Report the problem. Refer to your release notes for instructions on where to send the files below:
	- all executable files from your */opt/3270/bin* directory
	- */var/opt/3270/file/\*\_log\** (all log files)
- 5. If the Silicon Graphics 3270 Emulator is terminated by program error, a core file is saved in */usr/var/opt/spool*. Send this file in addition to those mentioned in step 4.

6. If the problem occurs during a file transfer using IRISXFR, enter **sgixfr versions** while logged in to your host ID. Report the returned information along with the information collected in steps 1-3.

### **SGI HLLAPI Trace Display Interpretation**

If you are a developer working with the SGI HLLAPI, use the Trace Display option in the 3270 icon to display the data contained in the trace file */var/opt/ 3270/file/trace\_log*.

These types of information are traced: [BULLET LIST]

- An image of the 3270 Presentation Space. The color code is blue.
- An image of the 3270 Status Line. The color code is white.
- "Line Change Bits."  $1 =$  changed and  $0 =$  no change. The leftmost bit is for the status line. The other bits are for lines 1 to n with n being 24, 27, 32, or 43. The color code is yellow.
- A hexadecimal display of all attributes with their row and column position. Row and column numbers start at 0, not 1. The color code is red.
- Keyboard input. Use Appendix B to interpret the scan codes and shift state representation. The color code is green.
- A hexadecimal display of structured field data read by *hl\_read\_sf.c* and written by *hl\_write\_sf.c*. The color code for received data is blue and for transmitted data, yellow. The characters are in EBCDIC.
- A hex display of SGI Message Mode data read by *hl\_read\_msg.c* and written by *hl\_write\_msg.c*. The color code for received data is blue and for transmitted data, yellow. The characters are in 3270 buffer code.

## Silicon Graphics HLLAPI Error Messages

The messages listed in this appendix reside in the file */usr/adm/SYSLOG.*

These errors are generated by the Silicon Graphics HLLAPI routines described in Chapter 1, "Silicon Graphics' 3270 HLLAPI." The messages are divided into two categories: system errors and configuration errors. All system errors should be reported immediately to your SGI service representative. All configuration errors can be eliminated or corrected by changing parameter values in */var/opt/3270/lib/t3279rc.\$LOGNAME*.

### **System Errors**

In the error list below, *N* is the UNIX error number as defined in the *intro* online man page. The messages are listed below:

If any of these errors occurs, refer to your release notes for product support information.

ERROR: Open of /dev/t3270c0 failed errno = N ERROR: Download ioctl call failed errno = N ERROR: Open of /var/opt/3270/file/exec.info failed errno = N ERROR: Open of /usr/adm/SYSLOG failed errno = N ERROR: Open of /var/opt/3270/file/trace\_log failed errno = N ERROR: Open of 3270 configuration file failed errno = N ERROR: Fstat call for /var/opt/3270/lib/t3279uc failed errno = N ERROR: Malloc call failed errno = N ERROR: Mmap call failed errno = N ERROR: Read of /var/opt/3270/lib/t3279uc failed errno = N ERROR: SCR\_UD ioctl call failed errno = N ERROR: SET\_DID ioctl call failed errno = N

### **Configuration Errors**

If a configuration error occurs, see Appendix B in the *IRIS 3270 Emulator User's Guide* for the valid inputs for each configuration parameter. If changing the inputs does not solve the problem, refer to your release notes for product support information.

ERROR: RECV\_TIMEOUT must be between 1000 and 65535

ERROR: SEND\_TIMEOUT must be between 1 and 2047

ERROR: KEY\_TIMEOUT must be between 1 and 31

ERROR: LINK missing or defined improperly

ERROR: CHAR\_SET missing or improperly defined

ERROR: MODEL must be between 2 and 5

### **Errors Reported Using 3270trace Only**

Could not get temporary space to read in trace file. Error detected while reading /var/opt/3270/file/trace\_log: errno = N. Illegal character detected in line number - Please reenter. Line number too large - Please reenter. No data in the trace file. Search string contains zero characters - Please reenter.

## *Appendix B*

# Scan Code and Buffer Code Tables

| <b>HODIG D-1</b><br><b>Jean</b> Cours |                 |             |  |
|---------------------------------------|-----------------|-------------|--|
| Scancode <sup>a</sup>                 | <b>Base</b>     | Alt         |  |
| 0B                                    | Erase EOF       | Erase Input |  |
| 0 <sup>C</sup>                        | Invalid         | Attn        |  |
| 0 <sub>D</sub>                        | Tab             | Invalid     |  |
| 0 <sub>F</sub>                        | PF <sub>2</sub> | Invalid     |  |
| 1F                                    | PF4             | Invalid     |  |
| 2F                                    | PF <sub>6</sub> | Invalid     |  |
| 3F                                    | PF8             | Invalid     |  |
| 4F                                    | <b>PF10</b>     | Invalid     |  |
| 5A                                    | CR              | Invalid     |  |
| 5Е                                    | <b>PF12</b>     | Invalid     |  |
| 5F                                    | <b>PF24</b>     | Invalid     |  |
| 6A                                    | cursor right    | Invalid     |  |
| 6E                                    | PA <sub>2</sub> | Invalid     |  |
| 05                                    | Invalid         | Sysrq       |  |
| 06                                    | Clear           | Invalid     |  |
| 07                                    | PF1             | Invalid     |  |
| 08                                    | PF13            | Invalid     |  |
| 10                                    | <b>PF14</b>     | Invalid     |  |
|                                       |                 |             |  |

**Table B-1** Scan Codes

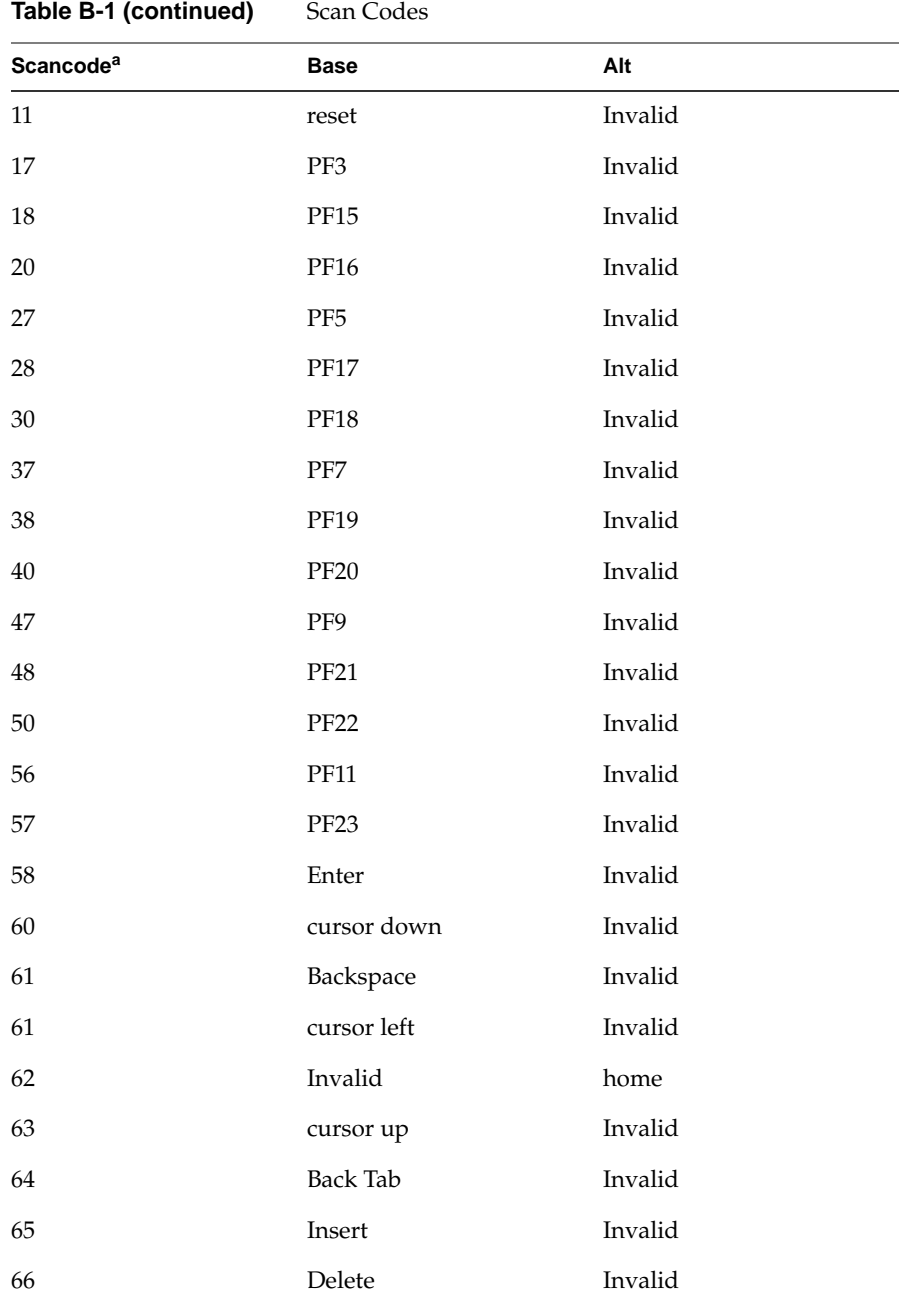

**30**

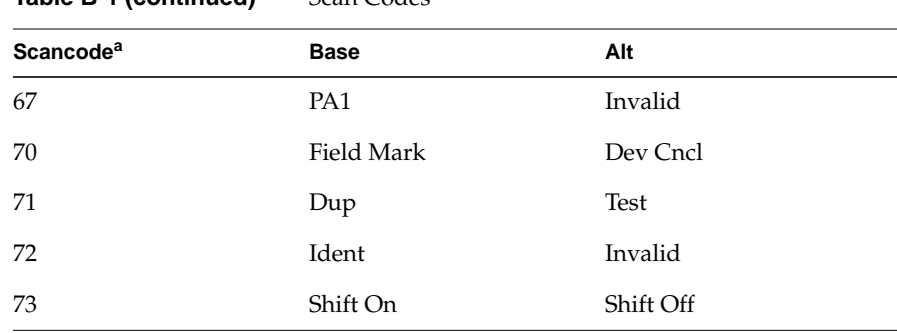

### **Table B-1 (continued)** Scan Codes

a. All scan codes other than those listed are Invalid. Invalid scan codes are handled as indicated in the Write Keystroke service.

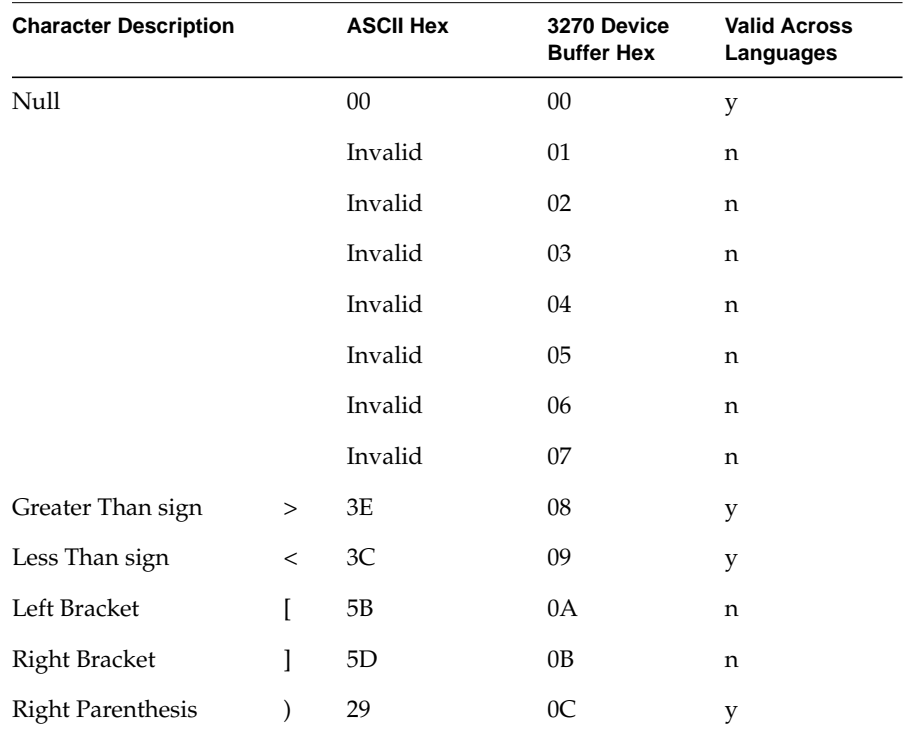

#### **Table B-2** Buffer Codes

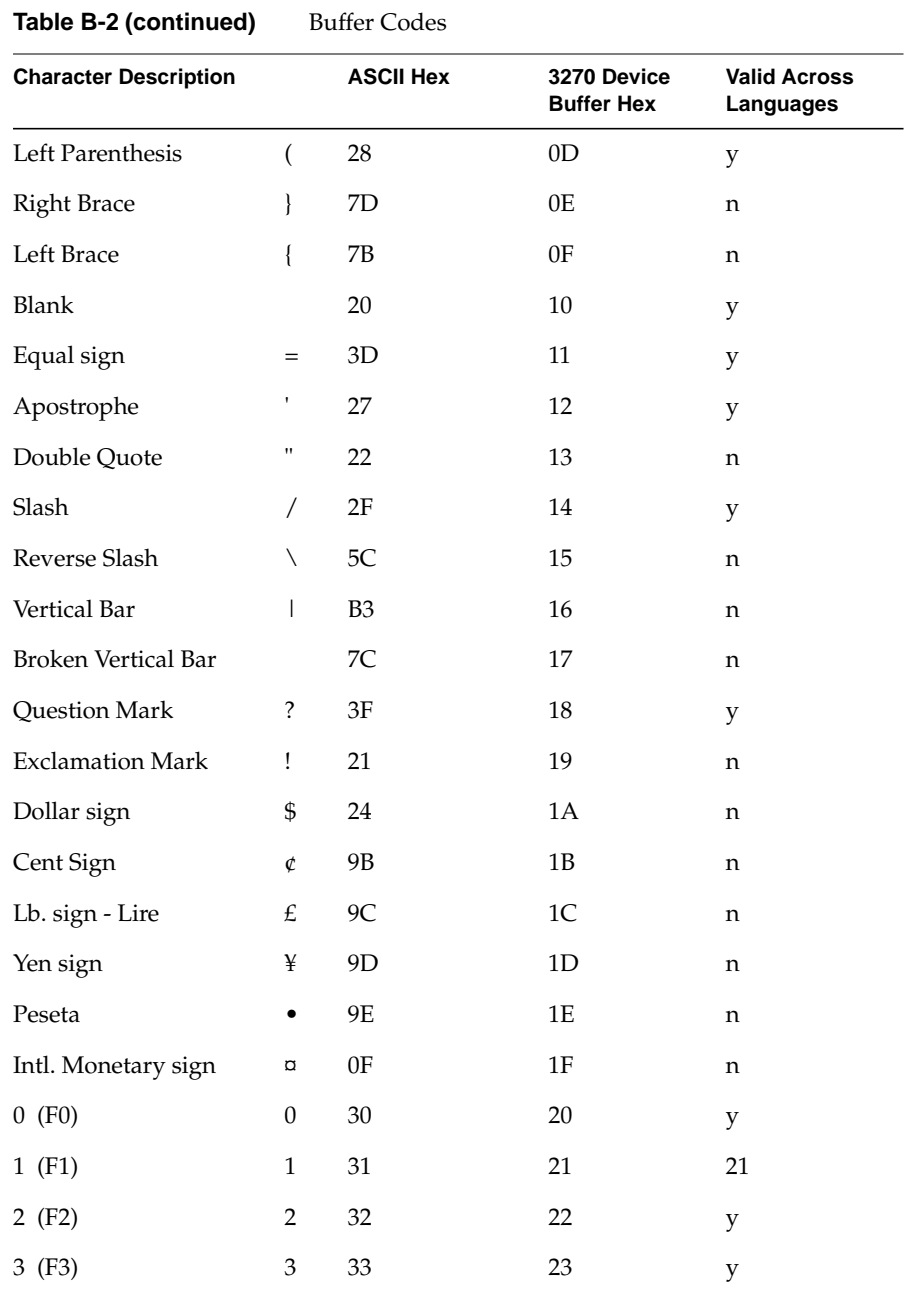

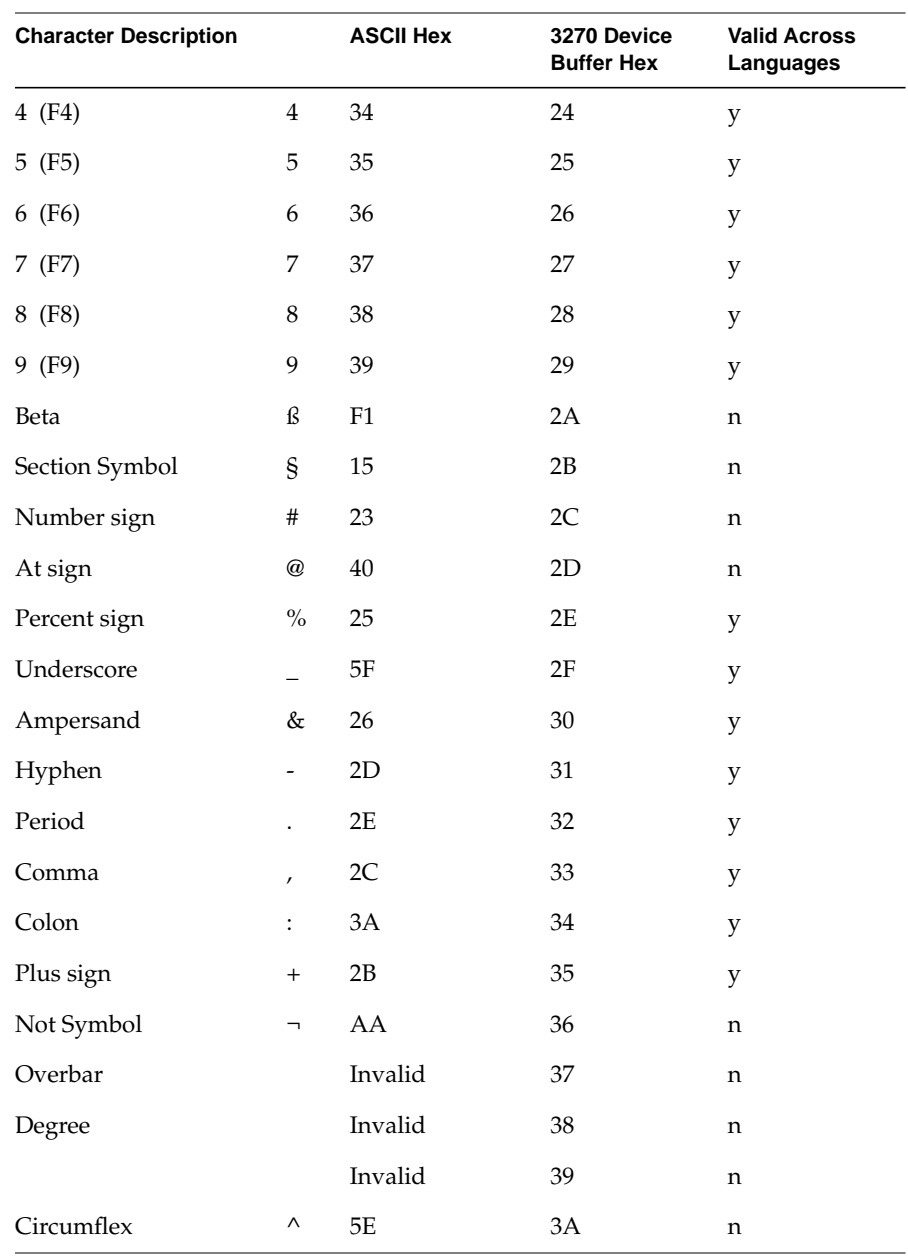

### **Table B-2 (continued)** Buffer Codes

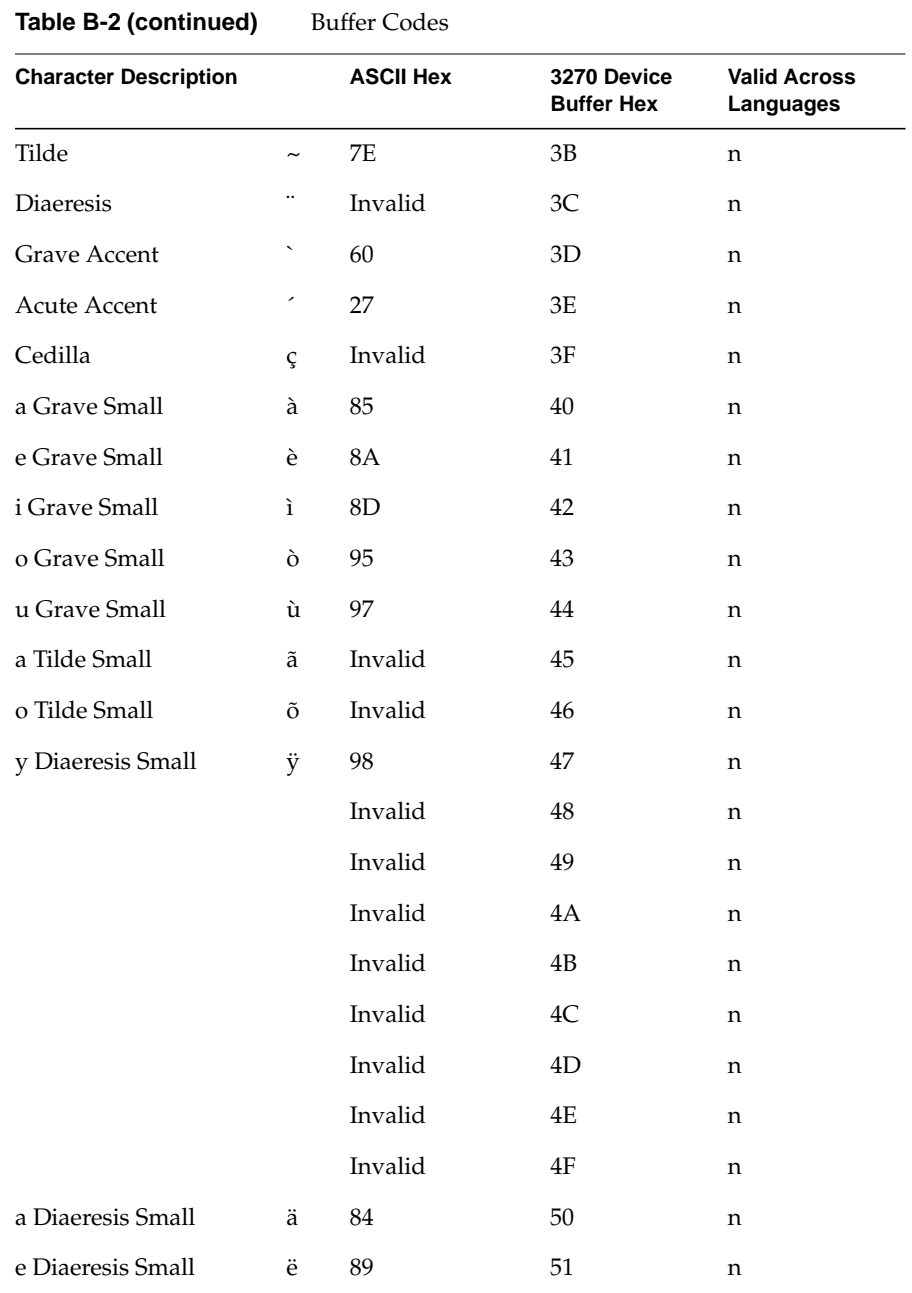

.<br>...  $\mathbf{a}$  $P_{11}ff_{0}$  $C_{\Omega}$ 

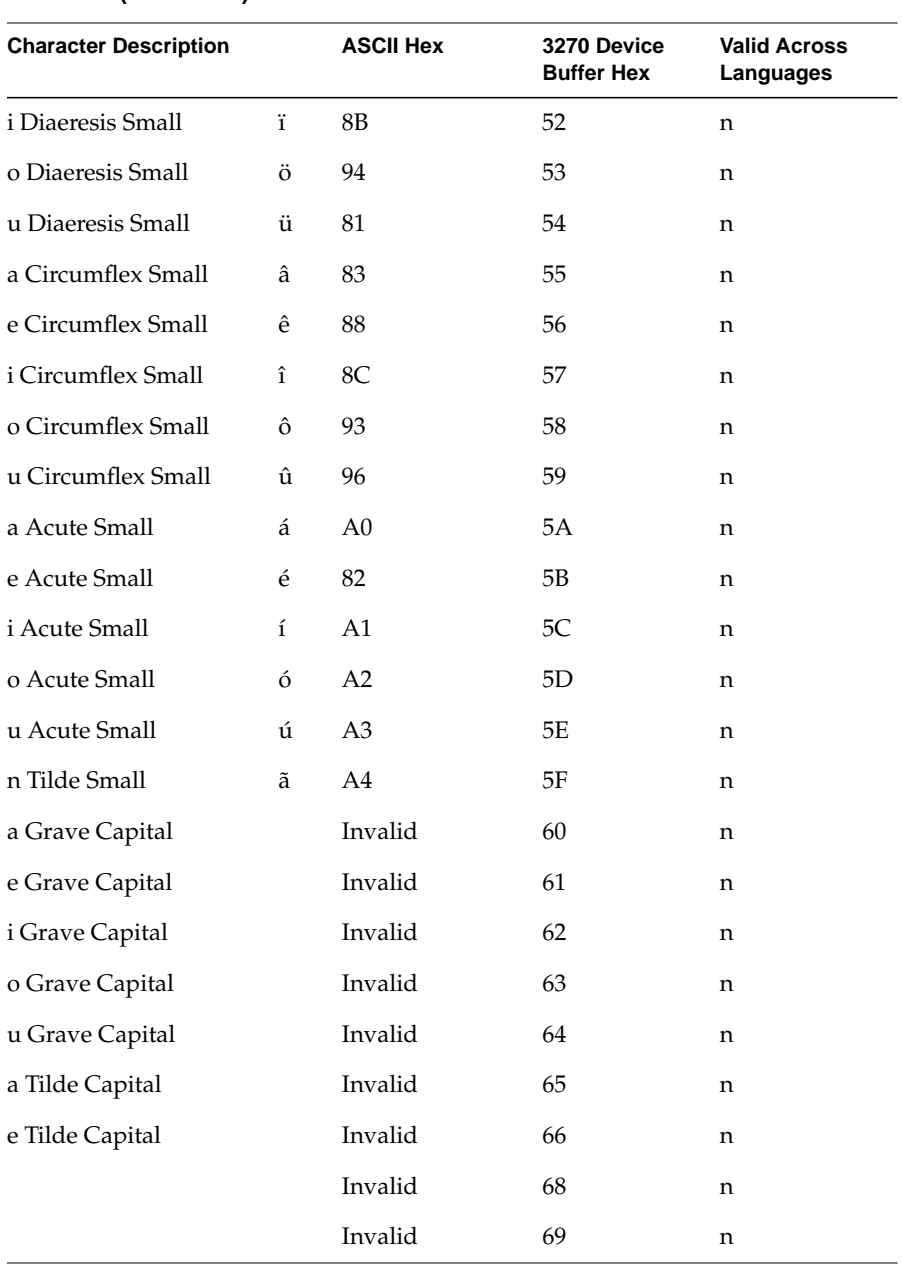

#### Table B-2 (continued) **Buffer Codes**

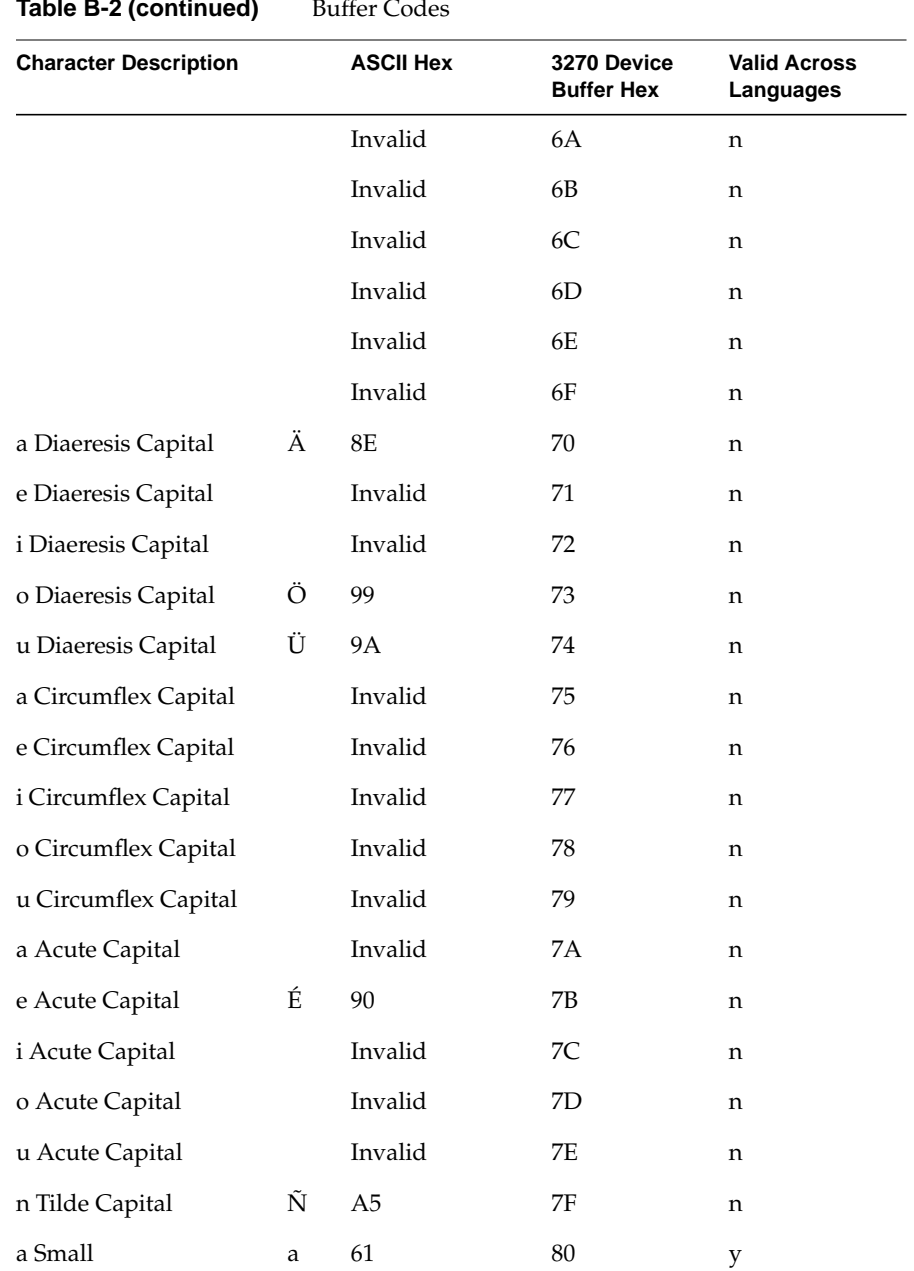

36

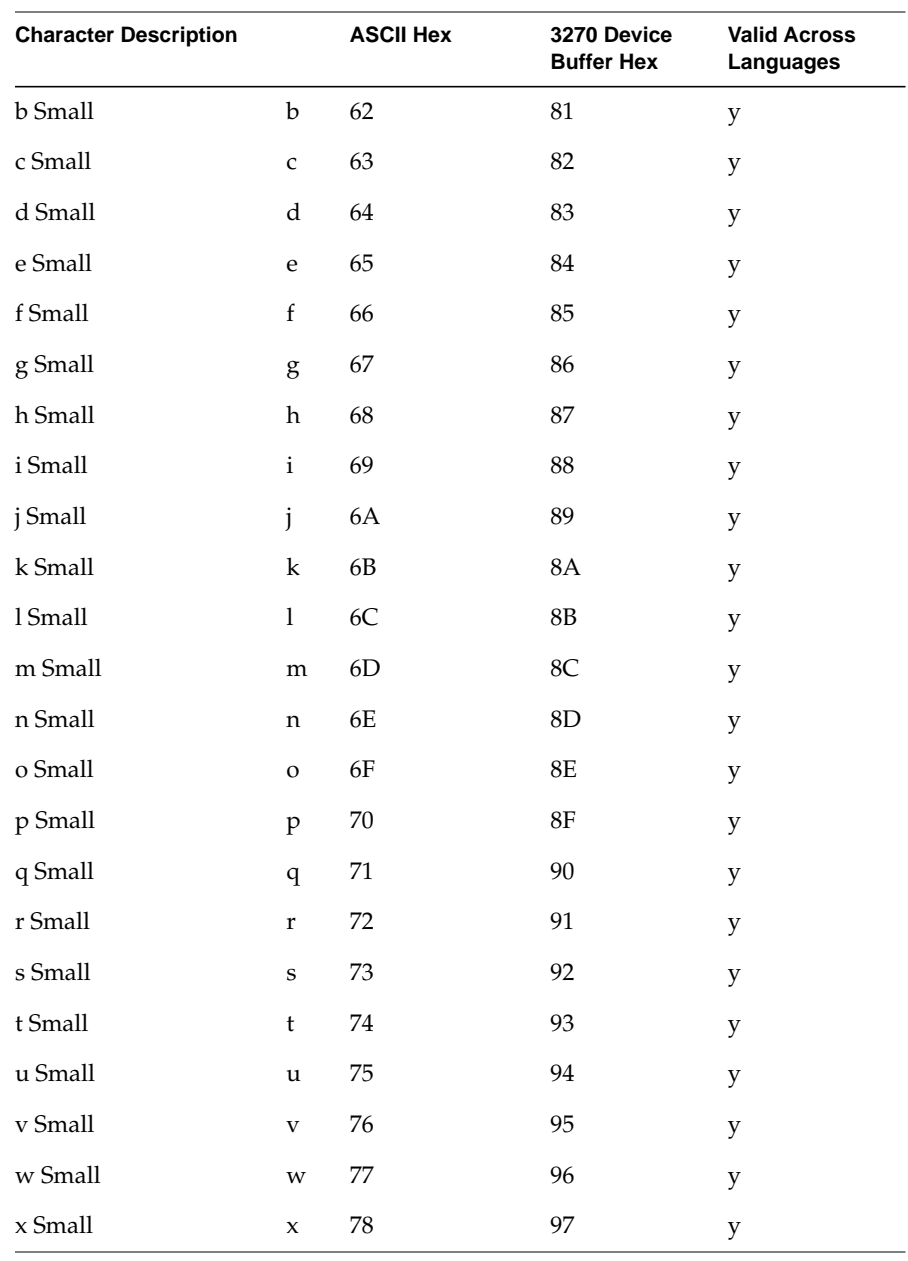

#### Table B-2 (continued) **Buffer Codes**

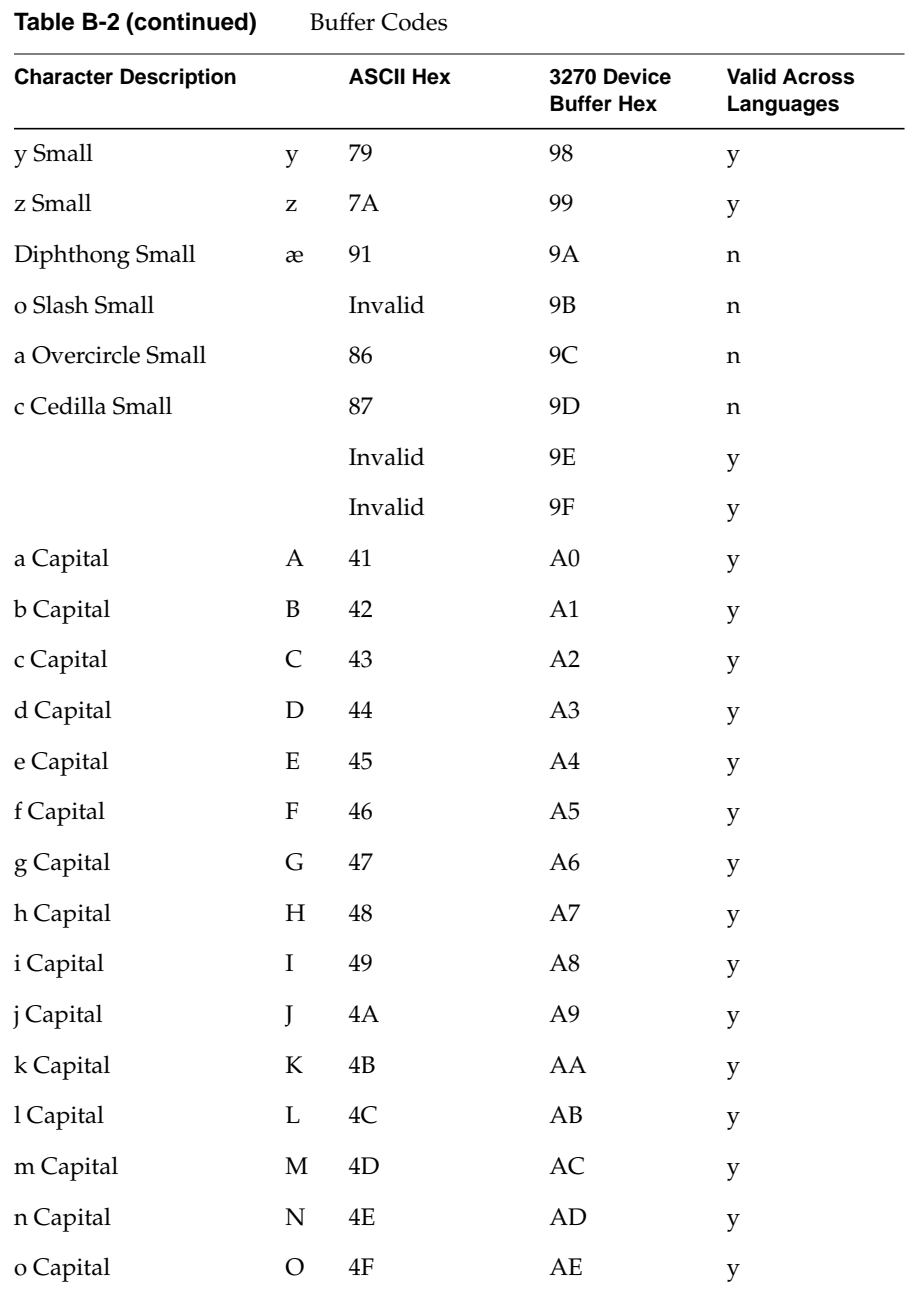

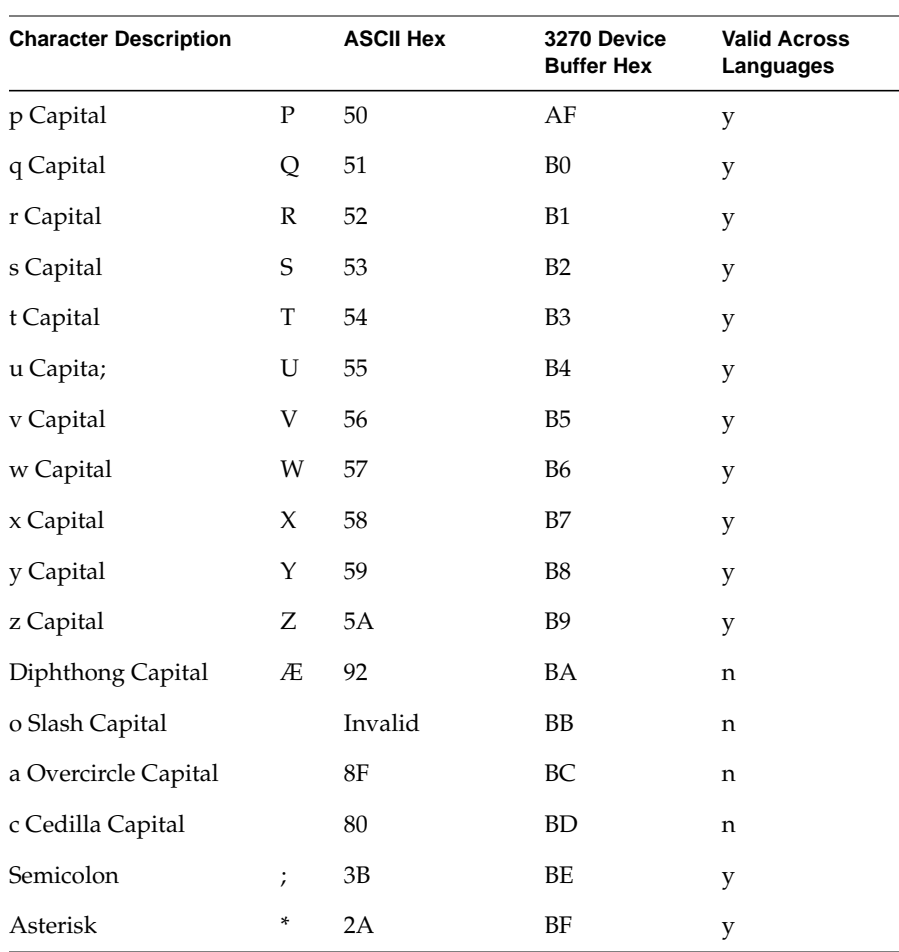

### **Table B-2 (continued)** Buffer Codes

## Index

### **B**

buffer codes, 29

### **D**

display\_3270trace, 23

### **E**

error messages 3270trace, 28 HLLAPI configuration errors, 28 HLLAPI system errors, 27

### **H**

hl\_connect, 7 hl\_copy\_data, 11 hl\_copy\_status, 14 hl\_disconnect, 11 hl\_entry\_point, 20 hl\_init, 5 hl\_map\_data, 19 hl\_query\_session, 6 hl\_query\_session\_cursor, 7 hl\_query\_session\_id, 4 hl\_read\_msg, 16

hl\_read\_oiag, 13 hl\_read\_sf, 17 hl\_release, 10 hl\_reserve, 8 hl\_screen\_status, 13 hl\_send\_key, 9 hl\_start\_msg, 15 hl\_stop\_msg, 16 hl\_trace, 19 hl\_write\_sf, 18 HLLAPI, 26 capabilities, 3 features, 2 subroutines, 4 HLLAPI subroutines hl\_query\_session\_id, 4

### **I**

IRIS 3270 Emulator introduction, xi network configuration, xiv product support, xiv software and hardware requirements, xii

### **P**

presentation space, 23 product support, xiv

Index

### **R**

resolving errors, 24

**T**

trace display, 23 trace display option, 26 troubleshooting configuration errors, 25 troubleshooting nonconfiguration errors, 25 troubleshooting using the trace display utility, 23

### **Tell Us About This Manual**

As a user of Silicon Graphics products, you can help us to better understand your needs and to improve the quality of our documentation.

Any information that you provide will be useful. Here is a list of suggested topics:

- General impression of the document
- Omission of material that you expected to find
- Technical errors
- Relevance of the material to the job you had to do
- Quality of the printing and binding

Please send the title and part number of the document with your comments. The part number for this document is 007-1410-020.

Thank you!

### **Three Ways to Reach Us**

- To send your comments by **electronic mail**, use either of these addresses:
	- On the Internet: techpubs@sgi.com
	- For UUCP mail (through any backbone site): *[your\_site]*!sgi!techpubs
- To **fax** your comments (or annotated copies of manual pages), use this fax number: 650-965-0964
- To send your comments by **traditional mail**, use this address:

Technical Publications Silicon Graphics, Inc. 2011 North Shoreline Boulevard, M/S 535 Mountain View, California 94043-1389